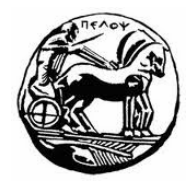

# ΠΑΝΕΠΙΣΤΗΜΙΟΥ ΠΕΛΟΠΟΝΝΗΣΟΥ ΤΜΗΜΑ ΕΠΙΣΤΗΜΗΣ ΚΑΙ ΤΕΧΝΟΛΟΓΙΑΣ ΤΗΛΕΠΙΚΟΙΝΩΝΙΩΝ

## Συμπίεση και Μετάδοση Πολυμέσων

 $3<sup>η</sup> – 4<sup>η</sup>$  Φροντιστηριακή Σειρά Ασκήσεων – Συμπίεση Δεδομένων

### Αντικείμενο Άσκησης:

Αντικείμενο της εργασία είναι η κατανόηση της δημιουργίας μηνυμάτων ως ακολουθίες τυχαίων συμβόλων, των τεχνικών συμπίεσης δεδομένων και ιδιαίτερα της κωδικοποίησης Huffman.

### Περιγραφή:

### $A$ σκηση $1$

Θέλουμε να προσομοιώσουμε πηγή πληροφορίας που δημιουργεί ακολουθίες συμβόλων σύμφωνα με συγκεκριμένες πιθανότητες. Δημιουργήστε πρόγραμμα (source\_gen.m) σε ΜΑΤLΑΒ που υλοποιεί την πηγή πληροφορίας. Συγκεκριμένα:

- 1. Το πρόγραμμα θα ζητάει από το χρήστη να εισάγει την απεικόνιση και την πιθανότητα για τρία διαφορετικά σύμβολα.
- 2. Το πρόγραμμα θα κανονικοποιεί τις πιθανότητες των τριών συμβόλων έτσι ώστε το άθροισμά τους να είναι η μονάδα.
- 3. Πως πρέπει να μεταβάλουμε τον κώδικα του προγράμματος έτσι ώστε ο χρήστης να μπορεί να εισάγει πιθανότητες ή αριθμό εμφάνισης ενός συμβόλου;
- 4. Το πρόγραμμα θα ζητάει από το χρήστη να εισάγει το μήκος η (σε σύμβολα) του μηνύματος που πρόκειται να παράγει η πηγή.
- 5. Το πρόγραμμα, με χρήση της συνάρτησης rand() θα δημιουργεί μήνυμα μήκους n τυχαίων συμβόλων συμφωνά με τις πιθανότητες που έχει εισάγει ο χρήστης.
- 6. Να εκτυπώνεται το τελικό μήνυμα στην οθόνη.
- 7. Αν η πηγή κωδικοποιεί κάθε σύμβολο με 8bits να εκτυπωθεί στην οθόνη το μέγεθος (σε bits) του τελικού μηνύματος.
- 8. Να δημιουργηθεί η έκδοση 2 (source\_gen\_v2.m) του προγράμματος στην οποία ο γρήστης μπορεί να εισάγει όσα ζευγάρια (απεικόνιση, πιθανότητα) συμβόλων επιθυμεί. Το τέλος της εισαγωγής θα σημαίνεται με κενό " σύμβολο.
- 9. Να δημιουργηθεί η έκδοση 3 (source gen v3.m) του προγράμματος στην οποία κάθε σύμβολο του μηνύματος θα αποθηκεύεται σε αργείο (source.txt) με γρήση των συναρτήσεων fopen(), fclose().

#### $A$ окпоп $2$

Θέλουμε να δημιουργήσουμε συνάρτηση (huffman.m) που υλοποιεί την κωδικοποίηση Huffman και να δημιουργήσουμε πρόγραμμα (Huffman\_file.m) που εφαρμόζει την κωδικοποίηση Huffman σε αργείο που περιέγει μήνυμα που αποτελείται από τα σύμβολα "A", "B", "C" Kat "D".

- 1. Για να δημιουργήσουμε το αρχικό αρχείο (source.txt), χρησιμοποιούμε το πρόγραμμα της προηγούμενης άσκησης ώστε να δημιουργήσουμε μήνυμα μήκους 100 συμβόλων που αποτελείται από τα σύμβολα "A", "B", "C" και "D".
- 2. Αρχικά το πρόγραμμα διαβάζει το αρχείο source.txt και αποθηκεύει σε πίνακες τα σύμβολα (Symbols), την ακολουθία των συμβόλων (SymbSeq) και τις αντίστοιχες πιθανότητες (Probabilities).
- a. Για να διαβάσετε το αρχείο χρησιμοποιείστε τις συναρτήσεις fopen(), fclose(), fscanf() και τις feof(),isempty() για τον έλεγχο.
- 3. Για να εφαρμόσετε την κωδικοποίηση Huffman καλέστε την συνάρτηση huffman() με τα κατάλληλα ορίσματα. Η υπογραφή της συνάρτησης huffman.m δίνεται παρακάτω:

#### function  $HuffSeq = huffman(Symbols, Probabilities, SymbSeq)$

% Function huffman builds a variable-lenth Huffman code using the Symbols and Probabilities matrixes.

% Returns a sequenece of huffman encoded symbols after utilizating the Huffman procedure on symbol sequence SymbSeq.

- a. Υλοποιείστε τη δημιουργία του δυαδικού δέντρου σε μία συνάρτηση hufftree(p) χρησιμοποιώντας τον πίνακα πιθανοτήτων, την δομή cell του MATLAB και τις συναρτήσεις length(), sort(), numel().
- b. Δημιουργήστε δομή cell (HuffCodes) που περιέχει όλες τις κωδικές λέξεις με τη βοήθεια μιας συνάρτησης makecode(tree,codeword) που καλείται αναδρομικά. Χρησιμοποιείστε τις συναρτήσεις isa() και char().
- c. Στη συνέχεια δημιουργείστε την ακολουθία δυαδικών ψηφίων (HuffSeq) αντικαθιστώντας κάθε σύμβολο από την αντίστοιχη κωδική λέξη. Χρησιμοποιείστε τη συνάρτηση cat().
- 4. Στη συνέχεια, να αποθηκεύσετε την κωδικοποιημένη δυαδικά ακολουθία στο αρχείο coding.txt.
- 5. Να υπολογίσετε και να εμφανίσετε στην οθόνη το μέγεθος του αρχικού μηνύματος (2bits/σύμβολο), το μέγεθος του κωδικοποιημένου κατά Huffman μηνύματος και το λόγο συμπίεσης (compression ratio).